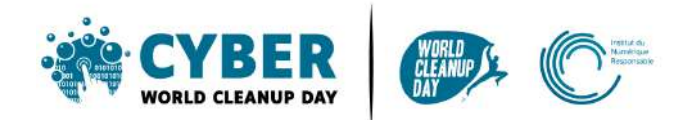

# **Guide 5 Nettoyer ses e-mails**

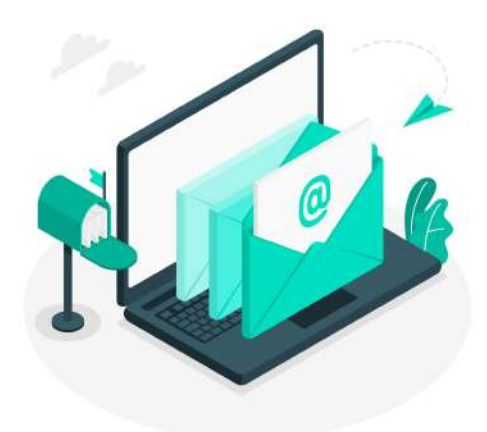

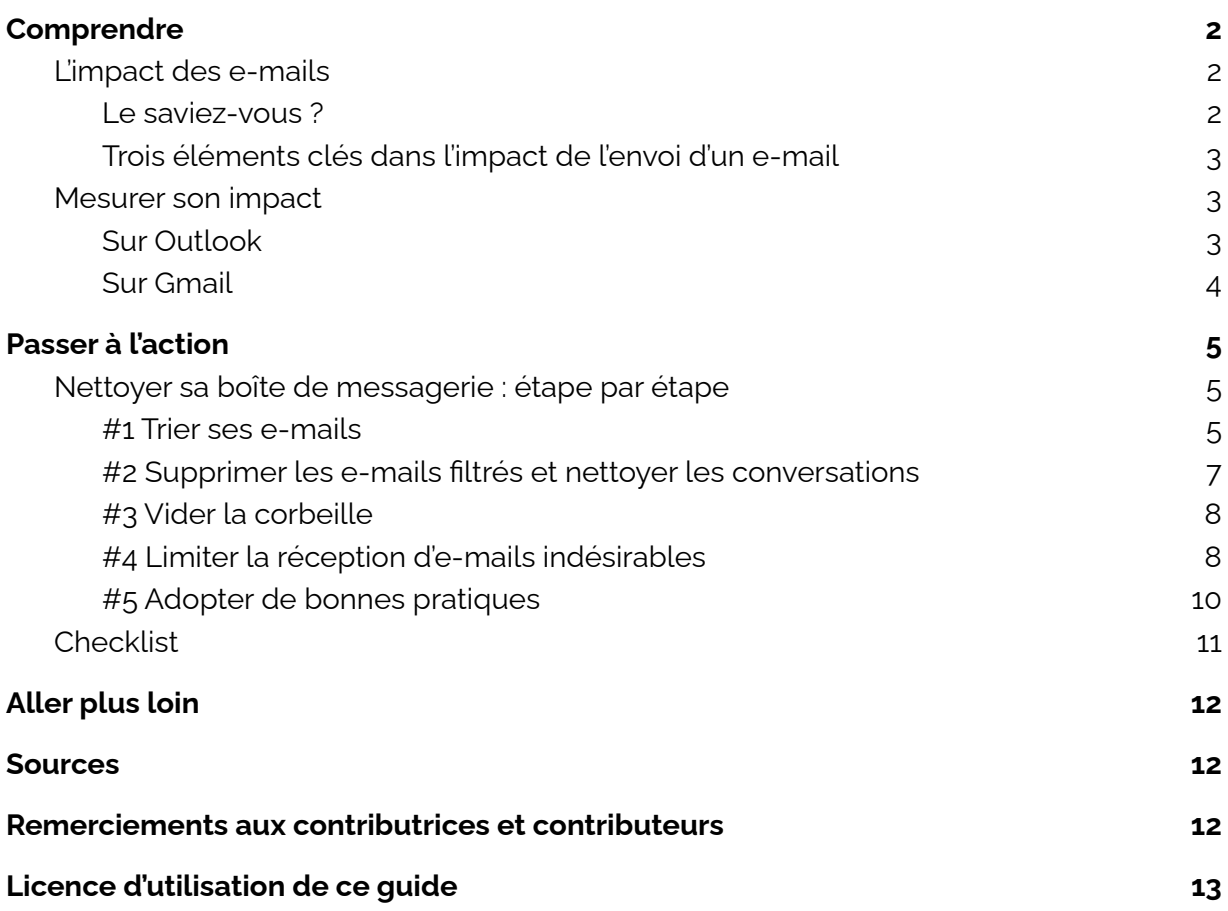

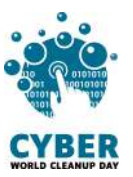

# <span id="page-1-0"></span>**1. Comprendre**

# <span id="page-1-1"></span>**L'impact des e-mails**

<span id="page-1-2"></span>**Le saviez-vous ?**

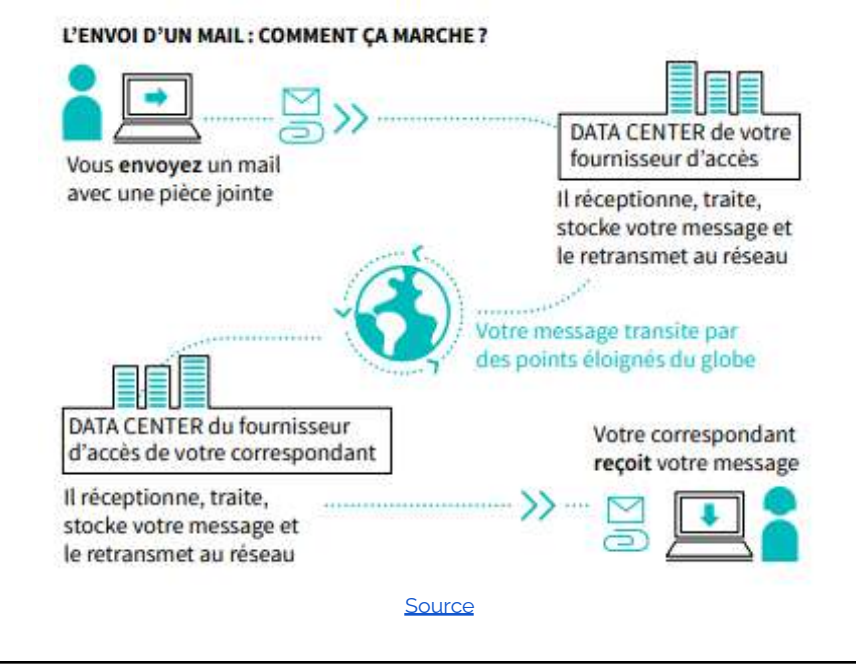

*A votre avis, quel est le pourcentage d'e-mails jamais ouverts ?*

60% ! [Source](https://www.creation-de-sites-internet.fr/faire-le-tri-dans-ma-boite-mail)

- **319,6 milliards d' e-mails chaque jour** sont envoyés dans le monde, en 2021. **[Source](https://fr.statista.com/statistiques/583905/nombre-d-e-mails-par-jour-dans-le-monde--2019/)**
- **Un e-mail émet en moyenne 4 g de CO2**, c'est le même bilan carbone qu'une ampoule basse consommation allumée pendant 6 minutes. Un e-mail avec une pièce jointe volumineuse peut rejeter jusqu'à **35 g de CO2**. **[Source](https://librairie.ademe.fr/cadic/6555/guide-en-route-vers-sobriete-numerique.pdf)**

*A votre avis, quelle part représentent les SPAM dans le volume d'e-mails?*

Entre 85% et 95% ! [Source](https://www.signal-spam.fr/accueil/le-spam/)

- **•** Seulement 18% des newsletters sont ouvertes . [Source](https://www.campaignmonitor.com/resources/guides/email-marketing-benchmarks/)
- Un **spam reçu,** même si vous ne l'ouvrez pas, aura le même impact qu'un e-mail classique. Près de 62 **trillions** de spams sont envoyés chaque année, ce qui représente une empreinte carbone équivalente aux émissions annuelles de 300 000 voitures. [Source](https://ourworld.unu.edu/en/a-growing-digital-waste-cloud)

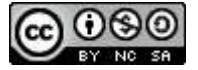

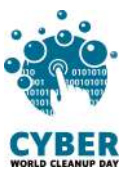

## <span id="page-2-0"></span>**Trois éléments clés dans l'impact de l'envoi d'un e-mail**

L'impact de l'envoi d'un mail dépend :

- ➔ du **poids du contenu et des pièces jointes**
- ➔ du **trajet parcouru entre votre fournisseur et le destinataire**
- ➔ du **nombre de destinataires**

## <span id="page-2-1"></span>**Mesurer son impact**

Pour connaître la taille actuelle de votre boîte de réception, reportez-vous à l'information disponible dans vos Paramètres, via votre ordinateur. **Notez-la bien pour pouvoir mesurer l'impact de votre nettoyage et pouvoir partager votre effort plus tard.**

Le chemin diffère selon les boîtes e-mails utilisées mais on trouve généralement cette donnée dans les paramètres. Que vous utilisiez Gmail, Outlook, Yahoo!Mail, Lilo, Orange, Free ou Thunderbird, il est possible de trouver cette information en quelques clics.

Quelques exemples dans les pages suivantes.

## <span id="page-2-2"></span>**Sur Outlook**

Sur le web :

- Cliquez sur la molette en haut à droite, puis sur "Afficher tous les paramètres Outlook", situé en bas à droite
- Dans Paramètres, cliquez sur "Général" > "Stockage"

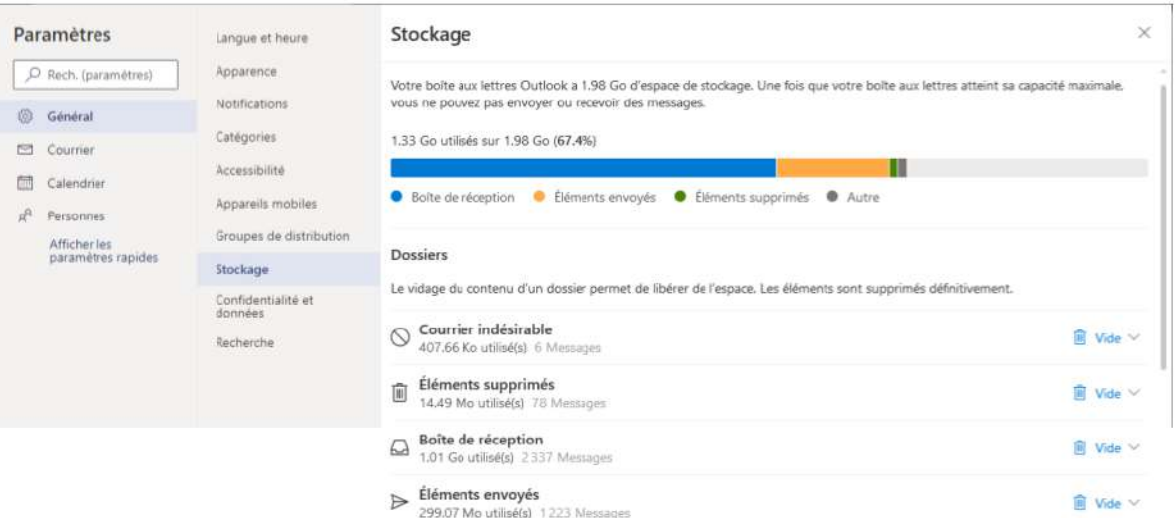

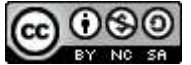

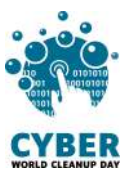

#### Sur l'ordinateur :

● Cliquez sur "Fichier", puis "Outils", le stockage utilisé est affiché :

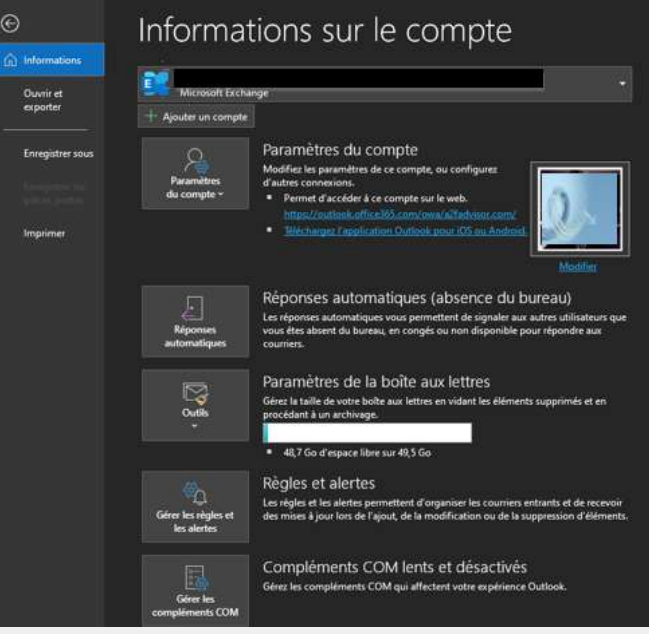

## <span id="page-3-0"></span>**Sur Gmail**

- Cliquez sur votre photo de profil, en haut à droite, puis sur "Gérer votre compte Google"
- Allez sur la rubrique "Paiements et abonnements", puis cliquez sur le lien "Gérer l'espace de stockage". Un graphique apparaît vous montrant le "stockage total". En dessous du graphique, cliquez sur le lien "Afficher les détails"

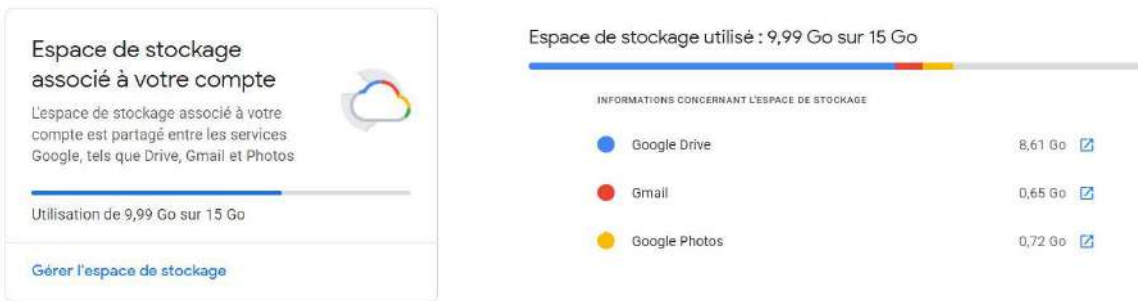

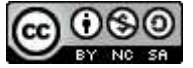

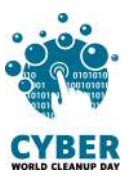

● A noter : l'utilisation de l'espace de stockage est également affiché en bas de l'écran de votre boîte Gmail :

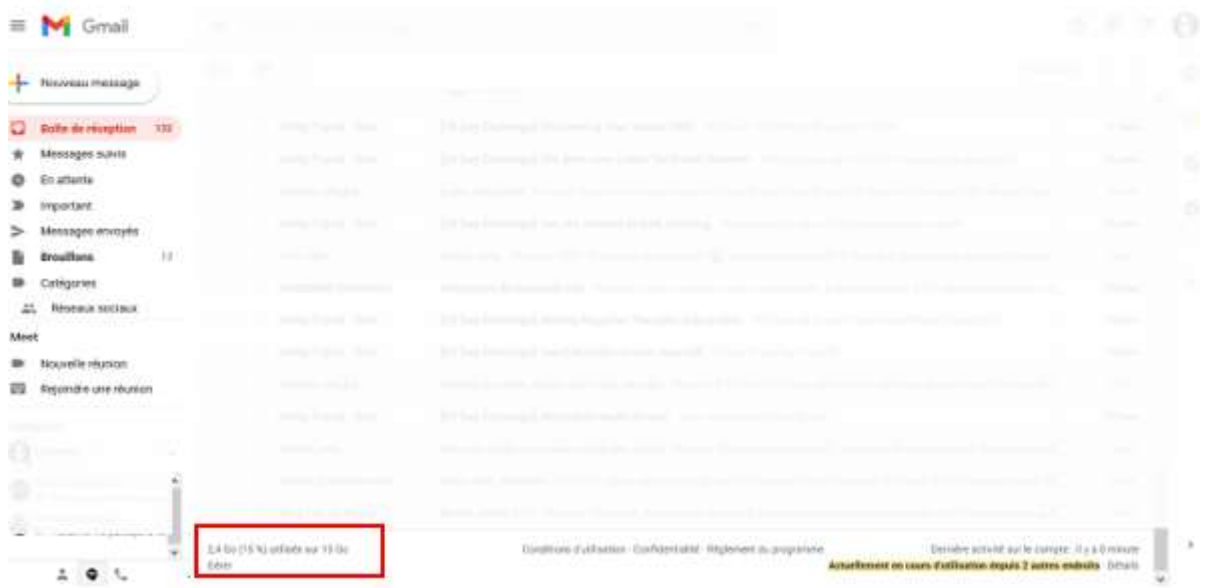

Maintenant que vous connaissez et avez noté le poids de votre boîte mail, vous êtes prêts à passer à l'action !

# <span id="page-4-0"></span>**2. Passer à l'action**

## <span id="page-4-1"></span>**Nettoyer sa boîte de messagerie : étape par étape**

### <span id="page-4-2"></span>**#1 Trier ses e-mails**

**Utilisez des filtres** disponibles en cliquant sur la flèche allant vers le bas, à droite de votre barre de recherches, située en haut de votre boîte mail. Vous pouvez les trier par :

- *Taille* : pour identifier les e-mails qui prennent le plus de place dans votre boîte
- *Date* : pour supprimer les e-mails les plus anciens
- *Nom d'expéditeur* ou *Objet* : pour identifier des e-mails similaires, les "FYI", les "noreply", "newsletter" ou encore ceux qui ne contiennent que "OK" ou "Merci"

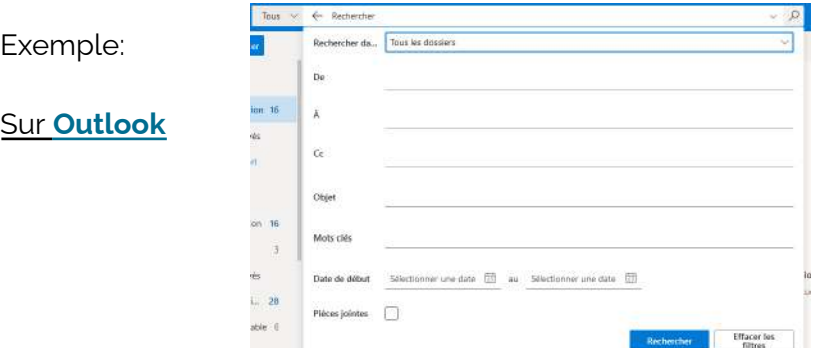

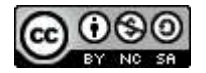

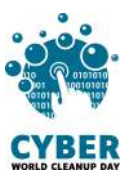

**OU** en cliquant sur "Filtrer" puis "Trier" puis sur le critère de votre choix

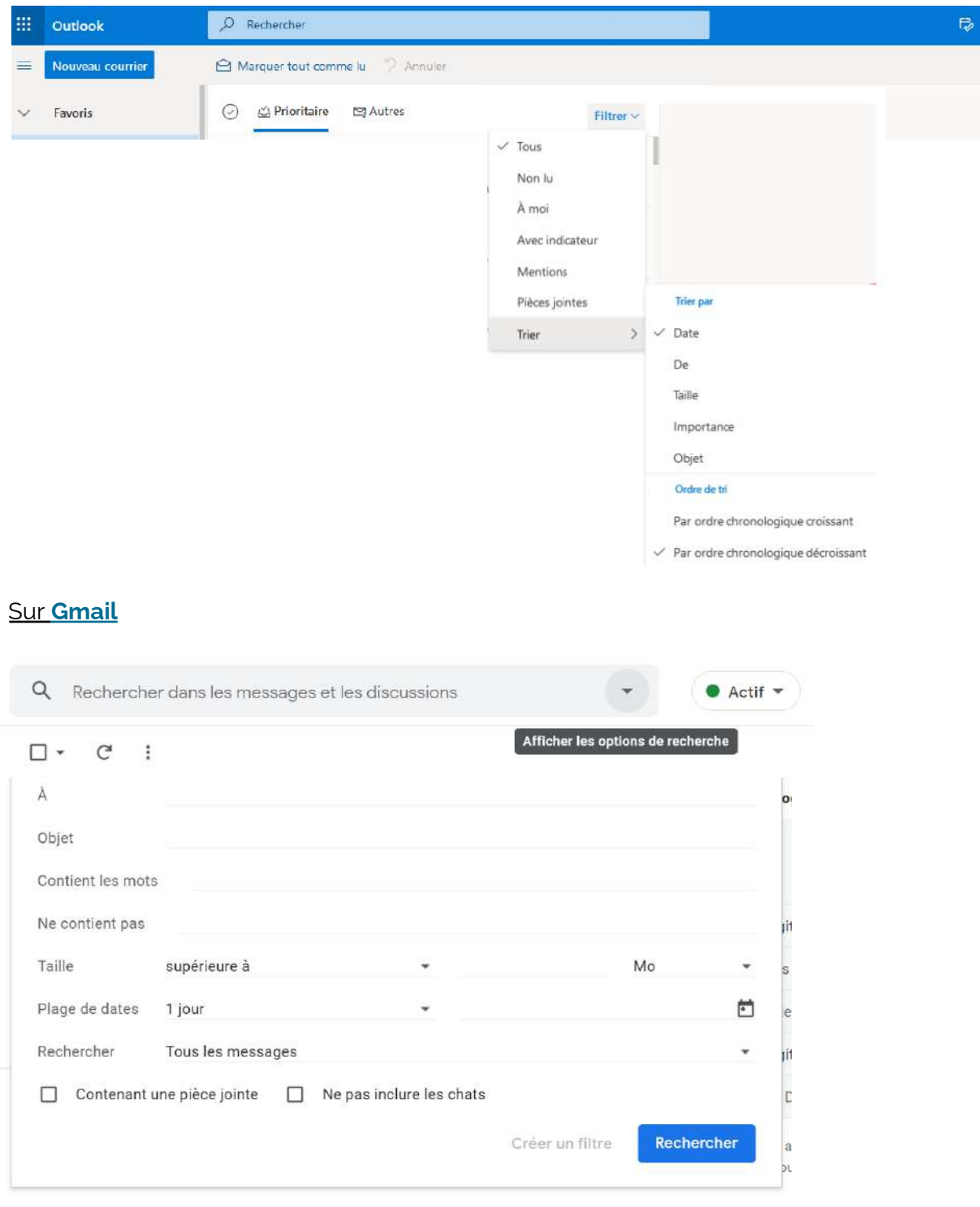

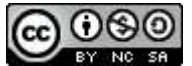

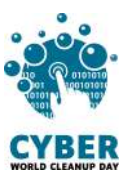

#### Sur **Thunderbird**

Vous pouvez afficher la taille des messages en effectuant un clic droit sur la barre des colonnes, puis en sélectionnant "Taille".

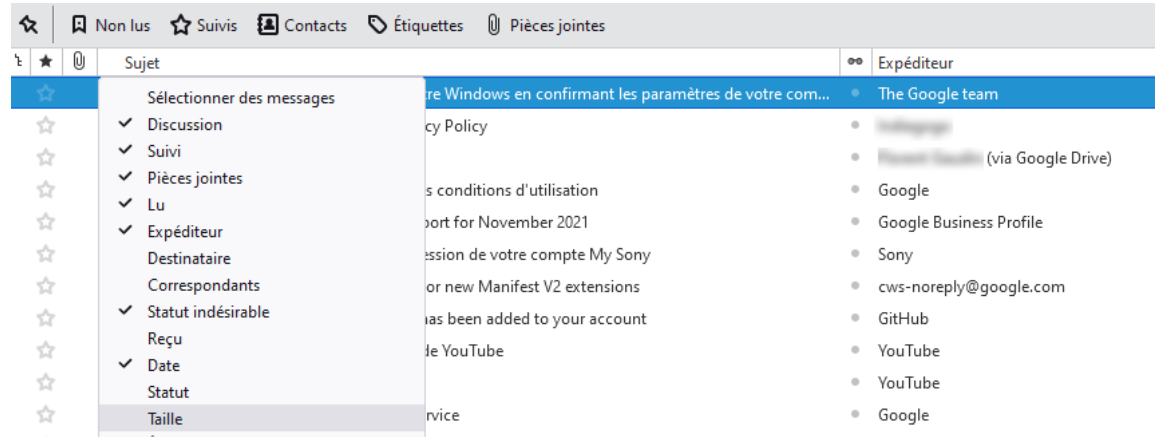

# <span id="page-6-0"></span>**#2 Supprimer les e-mails filtrés et nettoyer les conversations**

Une fois filtrés, sélectionnez les e-mails que vous souhaitez supprimer, et cliquez sur "Supprimer", tout simplement.

Dans le cas de longues conversations, pour limiter le stockage de messages redondants, pensez à sélectionner le message le plus récent, et à supprimer les anciens.

Si vous utilisez votre messagerie en local, nettoyez les doublons liés à la synchronisation. Pour **Outlook en local**, allez dans "Fichier" > "Outils" > "Nettoyer la boîte aux lettres" > "Supprimer" dans la rubrique "Supprimez toutes les autres versions des éléments dans votre boîtes aux lettres"

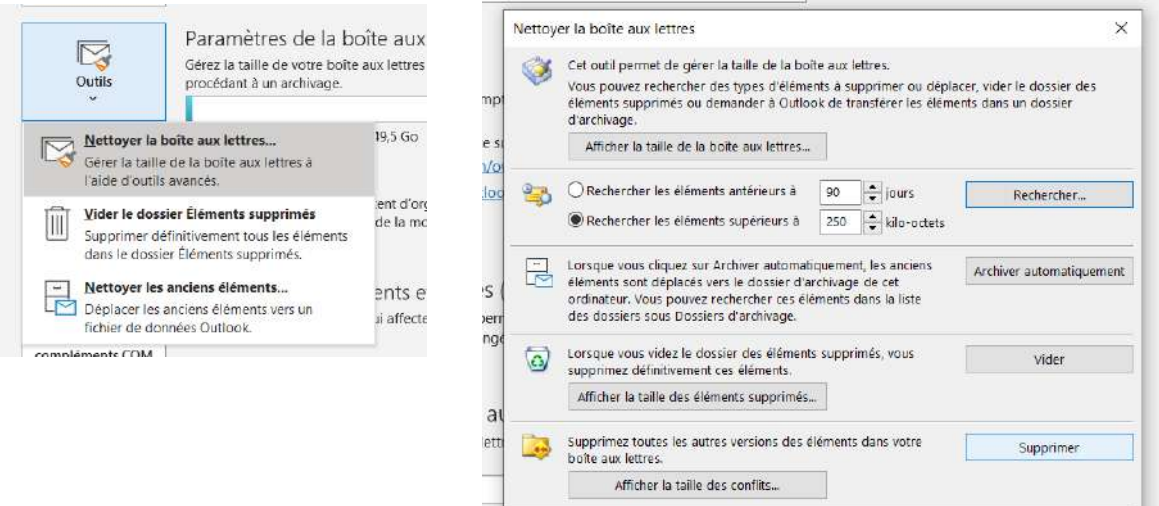

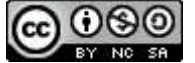

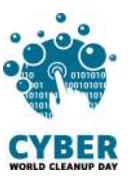

## <span id="page-7-0"></span>**#3 Vider la corbeille**

Vous venez de supprimer de nombreux e-mails ; ils ont alors été placés dans la *corbeille*. Il est possible de la vider manuellement, en faisant un clic droit sur l'onglet "Corbeille" > "Vider la corbeille"

Vous pouvez aussi automatiser cette opération chez certains fournisseurs

Sur **Outlook**, allez dans "Paramètres" > "Courrier" > "Gestion des courriers". Dans la catégorie "Options des messages" > "Lors de la déconnexion", cochez la case "Vider le dossier Éléments supprimés"

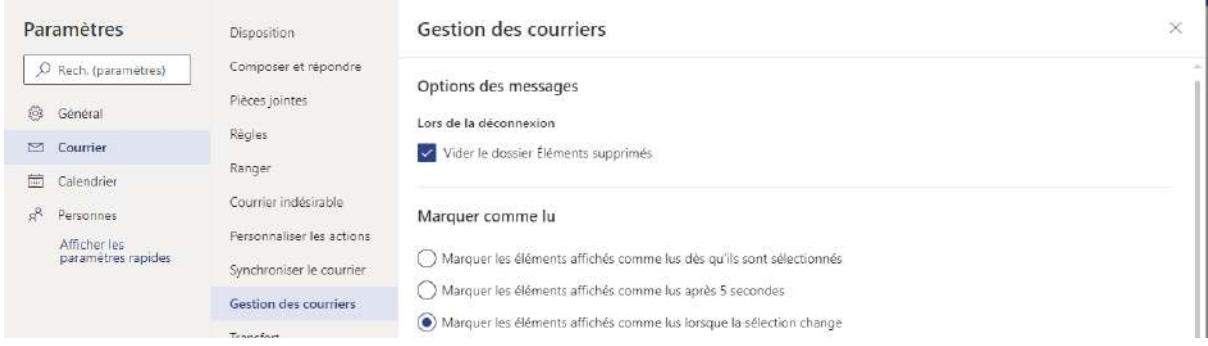

Sur **Gmail et Yahoo!Mail**, les e-mails présents dans la corbeille ou les spams sont supprimés au bout de 30 jours.

N'hésitez pas à compléter vos nettoyages en passant par le support officiel de votre messagerie :

- Microsoft Outlook : Nettoyer votre boîte de [réception](https://support.microsoft.com/fr-fr/office/vid%C3%A9o-nettoyer-votre-bo%C3%AEte-de-r%C3%A9ception-2fb652e5-b387-4147-9fff-25f2e32dfda9)
- Gmail : Supprimer des messages Gmail ou restaurer des messages [supprimés](https://support.google.com/mail/answer/7401?hl=fr&co=GENIE.Platform=Android)
- Apple Icloud : Supprimer des e-mails dans Mail sur [iCloud.com](https://support.apple.com/fr-fr/guide/icloud/mm6b1a7ab7/icloud)
- Orange : Vérifier l'espace libre et [supprimer](https://assistance.orange.fr/ordinateurs-peripheriques/depanner/probleme-de-mail/probleme-pour-envoyer-ou-recevoir-un-message-nouvelle-version/mail-orange-nouvelle-version-liberer-de-l-espace-pour-recevoir-et-envoyer-vos-emails_196637-741417) les e-mails

## <span id="page-7-1"></span>**#4 Limiter la réception d'e-mails indésirables**

Vous êtes inscrits à des newsletters mais vous ne les lisez pas ? **Désinscrivez-vous !** En bas de chaque newsletter, vous trouverez un lien "Unsubscribe" ou "Désabonnez-vous", écrit en minuscule. *(attention tout de même à l'expéditeur et au lien sur lequel vous cliquez)*. Soyez attentifs à la page sur laquelle vous serez reconduit, car il est parfois nécessaire de remplir un formulaire pour vous désinscrire.

Si vous identifiez des **expéditeurs indésirables inconnus, vous pouvez les bloquer** en cliquant sur le bouton "Signaler en SPAM" .

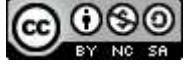

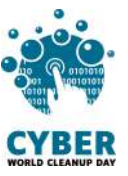

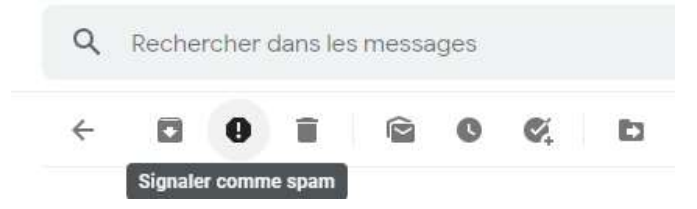

De la même manière, si vous n'avez pas explicitement consenti à reçevoir des ee-mails marketing de la part de destinataires connus, signalez les en SPAM.

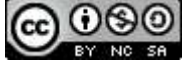

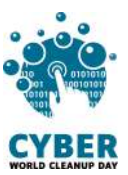

## <span id="page-9-0"></span>**#5 Adopter de bonnes pratiques**

### **Limiter le nombre et le poids des pièces jointes**

Les pièces jointes sont souvent l'aspect le plus lourd dans un e-mail. Avant d'en envoyer, demandez-vous pour chaque fichier s' il est nécessaire.

Pour l'envoi de gros fichiers ou de dossiers entiers, il est conseillé de passer par un service d'envoi de fichiers comme Swiss transfer ( [www.swisstransfer.com](https://www.swisstransfer.com/) ) ou Tresorit ( [send.tresorit.com](https://send.tresorit.com/) ).

Vous pouvez ensuite coller le lien de votre fichier dans votre e-mail.

Un des plus gros avantages de cette solution est que le fichier n'est envoyé qu'une seule fois et que vous pouvez le supprimer plus tard une fois que votre mail à été traité.

N'hésitez pas à réduire le poids de vos documents, images et vidéos en les compressant par le biais d'outils. [source](https://support.mozilla.org/fr/kb/comment-envoyer-de-gros-fichiers#w_reduire-la-taille-des-pieces-jointes)

#### **Limiter le nombre de destinataires.**

Est-il nécessaire d'envoyer un message à l'ensemble de vos contacts ou de votre groupe professionnel ? Avant chaque envoi, assurez-vous de n'envoyer votre e-mail qu'aux personnes concernées et qui ont une grande chance de le lire et d'y répondre. Le bouton "Répondre à tous" n'est donc pas toujours une bonne idée.

#### **Le saviez-vous?**

Si vous envoyez un mail avec une pièce jointe de **10 MO** à une liste de **20** personnes, elle sera dupliquée pour chaque destinataire, ce qui aboutit à **200 Mo** de stockage cumulé pour un seul e-mail !

Faites donc attention à envoyer votre e-mail a un **minimum** de personnes !

#### **Limiter la taille de la signature**

Avez-vous déjà vu des signatures de personnes comportant des images ou des logos? Sachez que cette pratique a un impact non négligeable sur le poids d'un mail et l'ajout d'images peut décupler le poids d'un e-mail, encore plus lorsque la conversation s'allonge et que la signature est appliquée plusieurs fois !

Votre signature comportant votre nom et le nom de votre organisme est largement suffisante.

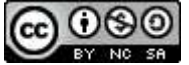

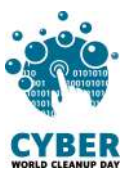

# <span id="page-10-0"></span>**Checklist**

- ❏ Faire le tri dans sa boîte de réception
- ❏ Vider la corbeille et automatiser son nettoyage
- ❏ Se désabonner des newsletters non lues
- ❏ Signaler en SPAM les émetteurs d'e-mails indésirables
- ❏ Adopter les bonnes pratiques sur l'envoi de e-mails

#### **Bravo ! Vous avez nettoyé vos e-mails !**

Rendez-vous dans vos paramètres pour **mesurer votre impact.**

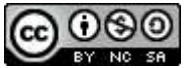

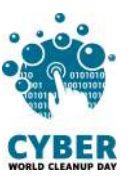

# <span id="page-11-0"></span>**3. Aller plus loin**

Maintenant que votre boîte mail est nettoyée, vous avez envie qu'elle soit propre toute l'année ? Voici quelques conseils pour vous aider à mieux gérer vos e-mails au quotidien.

- **Privilégiez l'instantané** : à partir de 3 échanges par mail ou pour des communications plus complexes, il est parfois plus efficace de discuter par téléphone ou par messagerie instantanée
- **Privilégiez les flux RSS aux newsletters** : vous ajoutez un fil d'actualité à votre boîte mail, et le consultez seulement quand vous avez le temps et l'envie. [source](https://www.journaldunet.fr/web-tech/guide-de-l-entreprise-digitale/1125572-rss-qu-est-ce-que-c-est/)
- **● Adoptez la méthode Inbox Zero**
	- Supprimez les messages qui ne nécessitent aucune action de votre part et ne méritent pas d'être conservés,
	- Transférez à vos collègues ou proches les messages qui ne relèvent pas de votre compétence,
	- Répondez immédiatement aux messages qui ne demandent aucun travail de votre part et dont la réponse ne prend pas plus de 2 minutes,
	- Faites ce que vous pouvez traiter sur le moment,
	- Archivez ou Reportez les messages qui demandent plus de temps, une information supplémentaire,...

## <span id="page-11-1"></span>**Sources**

- Image de couverture : <https://fr.freepik.com>
- [https://www.futura-sciences.com/planete/questions-reponses/eco-consommati](https://www.futura-sciences.com/planete/questions-reponses/eco-consommation-empreinte-carbone-e-mail-10840/) [on-empreinte-carbone-e-mail-10840/](https://www.futura-sciences.com/planete/questions-reponses/eco-consommation-empreinte-carbone-e-mail-10840/)
- [https://fr.statista.com/statistiques/583905/nombre-d-e-mails-par-jour-dans-le-m](https://fr.statista.com/statistiques/583905/nombre-d-e-mails-par-jour-dans-le-monde--2019/) [onde--2019/](https://fr.statista.com/statistiques/583905/nombre-d-e-mails-par-jour-dans-le-monde--2019/)
- [https://librairie.ademe.fr/cadic/2351/guide-pratique-face-cachee-numerique.pdf](https://librairie.ademe.fr/cadic/2351/guide-pratique-face-cachee-numerique.pdf?modal=false)
- <https://ourworld.unu.edu/en/a-growing-digital-waste-cloud>
- [https://kevinguerin.fr/fr/mieux-gerer-vos-e-mails](https://kevinguerin.fr/fr/mieux-gerer-vos-emails)
- <https://www.orange.be/fr/blog/reduire-empreinte-carbone-mail>

# <span id="page-11-2"></span>**Remerciements aux contributrices et contributeurs**

Yolaine Floréan - Florent Burcelot - Christelle Buisson - Kevin Guerin Alexandre Kalatzis - Nathalie Barre - Rémy Marrone

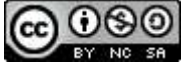

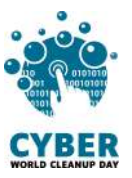

# <span id="page-12-0"></span>**Licence d'utilisation de ce guide**

**CC-by-nc-sa (Attribution / Pas d'Utilisation [Commerciale](http://creativecommons.org/licenses/by-nc-sa/4.0/deed.fr) / Partage dans les mêmes [conditions\)](http://creativecommons.org/licenses/by-nc-sa/4.0/deed.fr)**

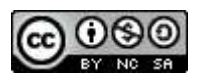

La licence CC-by-nc-sa 4.0 permet toute exploitation de l'œuvre (partager, copier, reproduire, distribuer, communiquer, réutiliser, adapter) par tous moyens, sous tous formats. Toutes les exploitations de l'œuvre ou des œuvres dérivées, sauf à des fins commerciales, sont possibles.

Les obligations liées à la licence sont de :

- créditer les créateurs de la paternité des œuvres originales, d'en indiquer les sources et d'indiquer si des modifications ont été effectuées aux œuvres (obligation d'attribution) ;
- ne pas tirer profit (gain direct ou plus-value commerciale) de l'œuvre ou des œuvres dérivées ;
- diffuser les nouvelles créations selon des conditions identiques (selon la même licence) à celles de l'œuvre originale (donc autoriser à nouveau les modifications et interdire les utilisations commerciales).

Cette licence interdit donc que les nouvelles dérivations de l'œuvre dérivée soient exploitées à des fins commerciales.

Vous avez une question ou une idée pour améliorer ce guide ? N'hésitez pas à nous contacter à l'adresse suivante : **contact@cyberworldcleanupday.fr**

Et suivez nous sur les réseaux sociaux :

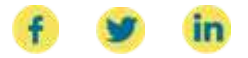

WCUD – France : 75 Rue Léon Gambetta 59000 Lille – www.worldcleanupday.fr INR : 23 avenue Albert Einstein | BP 33060 - 17031 La Rochelle – www.institutnr.org

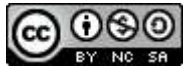